# **Comptabilité Sage Start** Astuces pour la clôture de l'exercice 2017

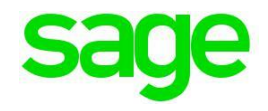

## **Création des documents de clôture (obligation de conservation)**

Du fait de la loi, vous êtes obligés de garder les divers documents de bouclement pendant un certain temps. Il est par conséquent fortement recommandé d'imprimer et d'archiver les listes les plus importantes. Pour respecter toutes les obligations légales, nous vous recommandons l'impression des états suivants :

Comptabilité :

- Bilan à la fin de l'exercice
- Compte de résultats à la fin de l'exercice
- Bilan d'ouverture au début de l'exercice
- Extrait de compte ou journal d'écriture de tous les comptes de tout l'exercice
- Décomptes de TVA y compris les contrôles TVA respectifs

Comptabilités auxiliaires :

- Liste des postes ouverts à la fin de l'exercice
- Liste des mouvements de tout l'exercice (journal des factures et des paiements)

### **Comparaison du chiffre d'affaires TVA**

La loi sur la TVA en vigueur depuis le 1<sup>er</sup> janvier 2010 oblige les contribuables à procéder à une concordance entre leurs décomptes TVA et leur compte de résultats (comptabilité). Également à corriger les éventuelles erreurs, au plus tard jusqu'au 180ème jour de la période d'impôt concernée. Le terme couramment utilisé est la "Finalisation". À cette date, la créance fiscale est définitive.

Les chiffres d'affaires déclarés et les impôts préalables doivent périodiquement être rapprochés (au moins 1 x par an) avec la comptabilité.

#### **Comptabilisation du gain ou de la perte**

Le gain (la perte) peut être comptabilisé, déjà au préalable, dans la comptabilité générale, ou à l'aide de l'assistant de clôture lors du bouclement de l'exercice. Pour un gain, l'écriture se passe entre le compte de résultats et le compte de bilan, pour une perte, c'est exactement dans le sens inverse.

#### **Réévaluation des devises**

Conditionné par les fluctuations de change et selon les prescriptions d'évaluation (principe de précaution), il est nécessaire, au plus tard à la fin de l'exercice, de réévaluer les comptes en devises.

Sage Start, grâce à l'outil "Assistant de réévaluation" vous aide à accomplir cette tâche. Cet outil calcule automatiquement la valeur en monnaie nationale du solde des comptes en devises au cours du change respectif. La différence entre le solde comptabilisé et calculé en monnaie de base est compensée par une écriture de gain/perte sur change.

Vous trouvez l'outil "Réévaluation des devises" dans le menu "Comptabilité".

#### **Travailler sur deux exercices**

Dès que le nouvel exercice a été ouvert, il vous sera possible d'y passer des écritures. Vous pouvez travailler en parallèle dans les deux exercices.

#### **Clôture définitive de l'exercice**

Avec la clôture de l'exercice, ce dernier sera définitivement bouclé. Toutes les écritures contenues seront munies d'une protection en lecture seule et "l'exercice en cours" sera modifié dans les paramètres de base en "Année précédente". La période sera ainsi définitivement bloquée plus aucune écriture ne pourra être saisie dans l'exercice précédent et pas tous les états ne pourront être imprimés.

Faites bien attention à ce que tous les travaux suivants soient effectués avant d'exécuter le changement d'exercice :

- Toutes les écritures pour l'exercice ont été créées
- Tous les décomptes de TVA de l'exercice sont effectués
- La réévaluation des devises (monnaies étrangères) a été exécutée
- Les différences/incohérences de la comptabilité ont bien été contrôlés
- Le gain (la perte) a été comptabilisé (peut être encore être effectué à l'aide de l'assistant)
- Toutes les listes (états) importantes ont été imprimées (peuvent encore être effectuées à l'aide de l'assistant)

Vous pouvez effectuer le bouclement définitif depuis le menu "Outils"- "Clôture de l'exercice".

#### **ISO 20022, le nouveau standard dans le trafic des paiements**

Les établissements financiers suisses unifient avec ISO 20022 les ordres de paiement. Avec Sage Start (à partir de la version 2016), vous travaillerez dès aujourd'hui selon le standard le plus récent et vous vous assurerez ainsi de pouvoir aussi utiliser les futurs services de votre banque et de la poste.

#### **Cours sur le bouclement de l'exercice**

La Sage Academy vous propose des cours adéquats vous permettant d'aborder ces tâches plus rapidement. Soyez au top pour la clôture de l'exercice ! Dates et inscription sous : [www.sage.com/ch/formation](http://www.sage.com/ch/formation)